<font size=3>не могу ввойти в контакт</font><br/><font size=-3>Послан etet - 22.02.2010 11:15</font><br/><font size=-3><br>size=-3> не помогло после прочтения темы"Я не могу войти в контакт. Что делать?№"-- сделала все как ниписано. все равно появляется еха хрень-- <br/> <br/>Для борьбы со спамерами и аккаунтами - пустышками мы ввели новую систему защиты. Теперь каждый аккаунт подлежит обязательной смс активации. Данная процедура является одноразовой. Для активации вашего аккаунта пожалуйста отправьте смс c текстом "7835519" (без кавычек) на номер 3858. В ответном смс вам придёт код, который необходимо ввести в поле и нажать кнопку Активировать аккаунт. <br/>ВКонтакте всегда заботится о Вашей безопасности! Введите код активации <br/> > <br/> <br/> <br/> <br/>Активировать аккаунт http://www.yachaynik.ru/images/fbfiles/images/\_\_\_\_\_\_\_\_\_\_.png</font><br/><font size=-3><br/>============================================================== ==============<br/><br/></font><br/><font size=3>RE: не могу ввойти в контакт</font><br/><font size=-3>Послан hell - 22.02.2010 13:10</font><br/><font size=-3><br>size=-3> сайт Контакта. ничего не воодите, это просто очень грубая подделка, да еще и устраревшая. <br/>Компьютер на вирусы проверяли? Рекомендую проверить DrWeb CureIT загрузив ПК в безопасном режиме (жать F8 при загрузке). <br/>br/>вероятно вирус повредил маршрутизацию :( надо подумать, как с этим разобраться. <br/>а пока попробуйте зайти в Контакт с другого браузера после того, как проверите компьютер антивирусом. <br/>br/>еще в меню Пуск выберите Выполнить, введите cmd и нажмите ОК. <br/>br/>в появившемся окошке введите <br/>>r/>> <br/>>ping vkontakte.ru <br/> <br/>>r/>>нажмите Enter на клавиатуре. Скриншот того, что будет выложите сюда плиз.</font><br/>br/>><font size=-3><br/>============================================================== ==============<br/><br/></font><br/><font size=3>RE: не могу ввойти в контакт</font><br/><font size=-3>Послан calibr - 23.02.2010 00:27</font><br/><font size=-3>\_\_\_\_\_\_\_\_\_\_\_\_\_\_\_\_\_\_\_\_\_\_\_\_\_\_\_\_\_\_\_\_\_\_\_\_\_</font><br/><font size=-1><br/>>уважаемая администрация столкнулся с такой же проблемой то что и у молодого человека на скрине! после удаление в проге онлайн.ехе всё что после localhost востанавлевается в течение нескольких секунд пробывал антивиросом вебон который посоветывал он так же делает его стандартным потом сново вот такое <br/>�����<br/>95.168.163.121 www.vkontakte.ru <br/>95.168.163.121 vkontakte.ru <br/>95.168.163.121 www.odnoklassniki.ru <br/>95.168.163.121 odnoklassniki.ru <br/>95.168.163.121 vk.com <br/>95.168.163.121 www.vk.com <br/>173.212.207.222 mail.ru <br/>173.212.207.222 www.mail.ru <br/>���7545� <br/> <br/>как всё это исправить??</font><br/>br/>><font size=-3><br/>============================================================== ==============<br/><br/></font><br/><font size=3>RE: не могу ввойти в контакт</font><br/><font size=-3>Послан calibr - 23.02.2010 00:32</font><br/><font size=-3>\_\_\_\_\_\_\_\_\_\_\_\_\_\_\_\_\_\_\_\_\_\_\_\_\_\_\_\_\_\_\_\_\_\_\_\_\_</font><br/><font size=-1><br/>вот скрин того что вы попросилу у парня</font><br/><font size=-3><br/>============================================================== ==============<br/><br/></font><br/><font size=3>RE: не могу ввойти в контакт</font><br/><font size=-3>Послан calibr - 23.02.2010 00:34</font><br/><font size=-3><br>size=-3> кинуть скажу что там пинг идёт 40 пакеты идут</font><br/><font size=-3><br/>==============================================================

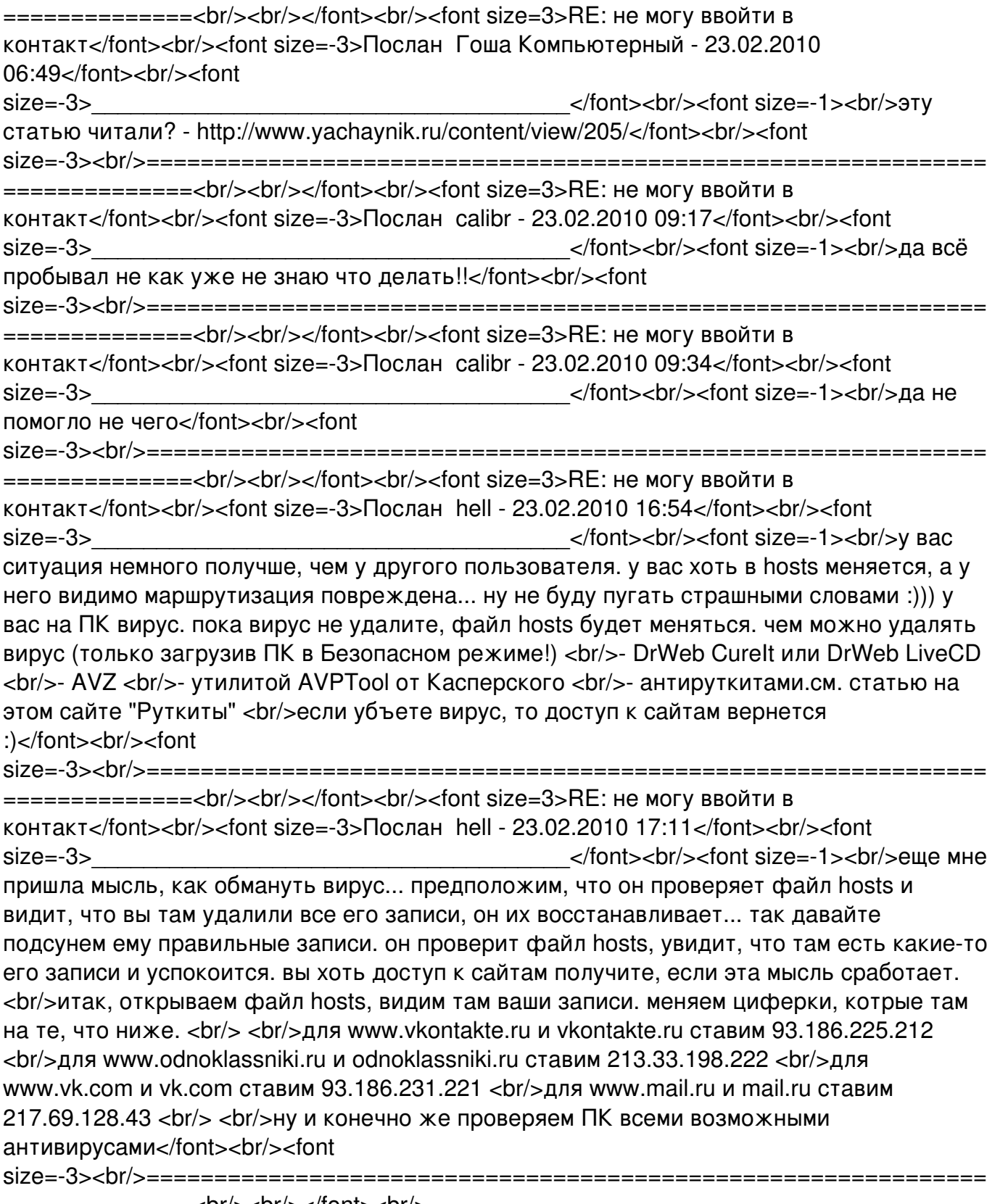

==============<br/>><br/></</font><br/>